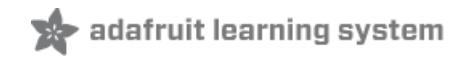

# **Circuit Playground Simple Simon**

Created by Carter Nelson

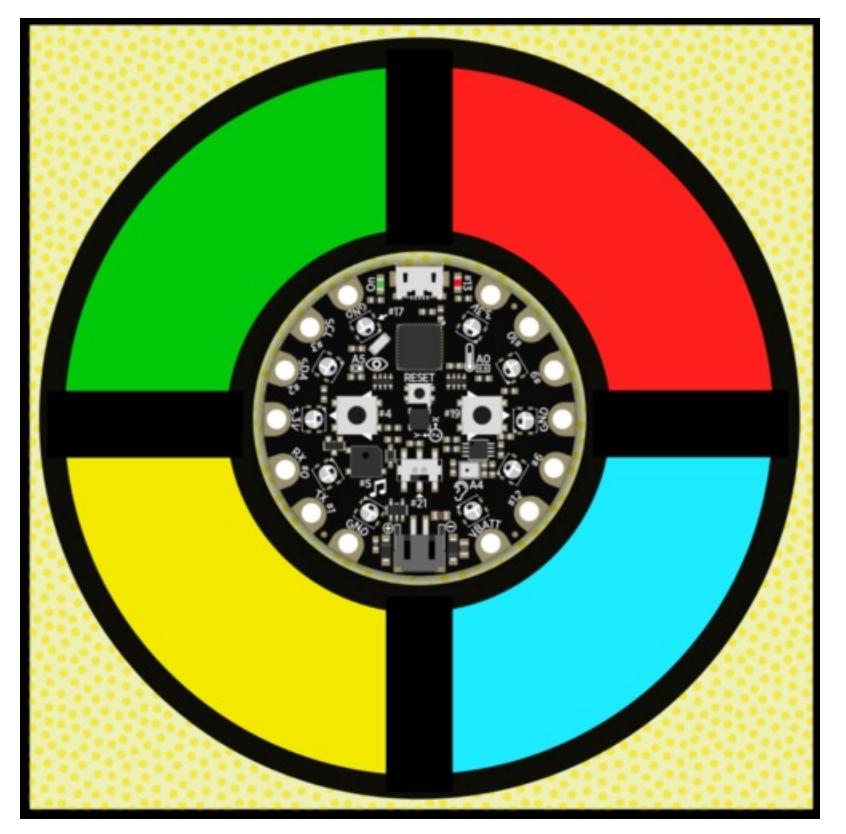

Last updated on 2018-08-22 03:58:37 PM UTC

<span id="page-1-0"></span>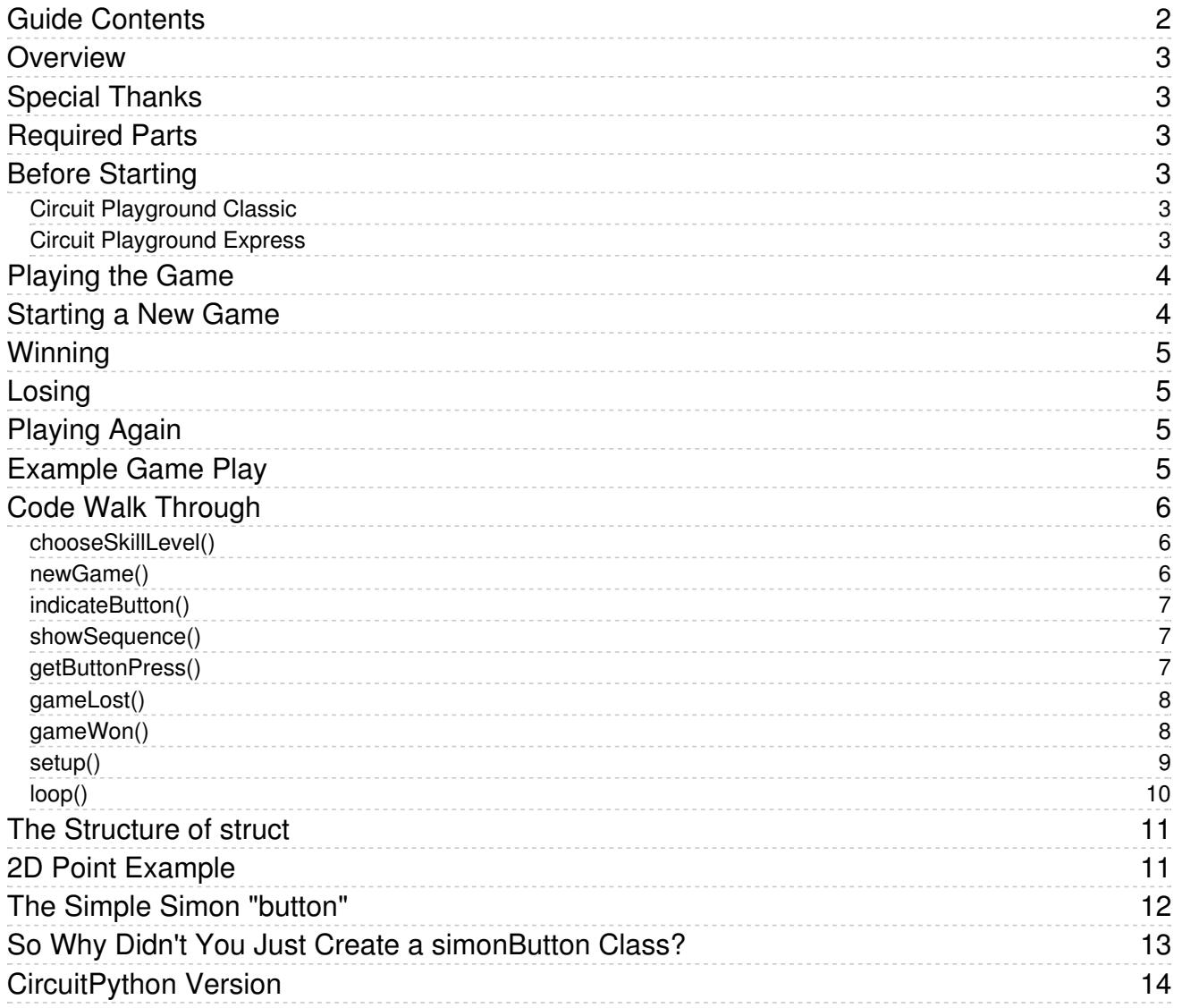

## <span id="page-2-0"></span>Overview

This is a Circuit Playground rendition of the [classic](https://en.wikipedia.org/wiki/Simon_(game)) Simon game (https://adafru.it/sTa) from the late 70s and early 80s. The idea is to repeat an ever growing sequence of lights (each with a tone). Here we use the NeoPixels to represent the colors, the capacitive touch pads provide our buttons, and the speaker to play the distinctive tones. The Circuit Playground is even round like the classic game!

# <span id="page-2-1"></span>Special Thanks

The technical information provided on this [page](http://www.waitingforfriday.com/?p=586) (https://adafru.it/tPa) was very useful for creating the game. Thanks [waitingforfriday](http://www.waitingforfriday.com/) (https://adafru.it/tPb) for the reverse engineering!

Another version of this game is available in this [guide](file:///circuit-playground-music/simon-says-game) (https://adafru.it/vnc) by Mike Barela.

Also, forum user bbunderson posted another version of Simon you can play on Circuit Playground. Check it out here [\(https://adafru.it/sTc\).](https://forums.adafruit.com/viewtopic.php?f=58&t=99995)

## <span id="page-2-2"></span>Required Parts

This project uses the hardware already included on the Circuit Playground so no additional electronics or soldering are required. If you want to play the game without being attached to your computer, you will also need some batteries and a holder for the batteries.

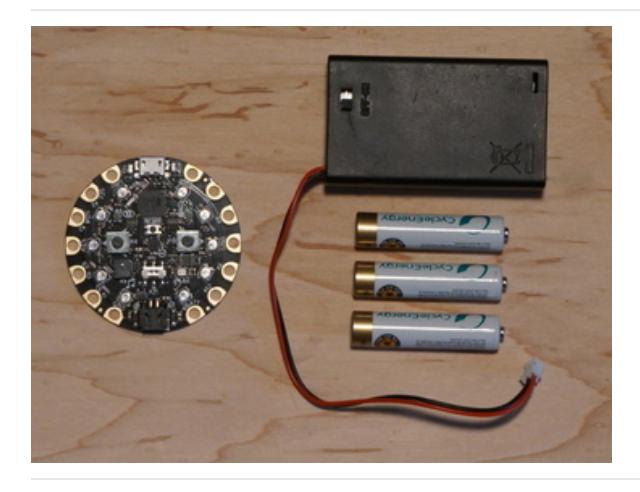

- Circuit Playground
	- [Classic](https://www.adafruit.com/products/3000) (http://adafru.it/3000)
	- [Express](https://www.adafruit.com/products/3333) (http://adafru.it/3333)
- 3 x AAA [Battery](https://www.adafruit.com/products/727) Holder (http://adafru.it/727)
- 3 x AAA Batteries (NiMH work great!)

# <span id="page-2-3"></span>Before Starting

If you are new to the Circuit Playground, you may want to first read these overview guides.

### <span id="page-2-4"></span>Circuit Playground Classic

- [Overview](file:///introducing-circuit-playground) (https://adafru.it/ncG)
- [Lesson](file:///circuit-playground-lesson-number-0) #0 (https://adafru.it/rb4)

### <span id="page-2-5"></span>Circuit Playground Express

[Overview](file:///adafruit-circuit-playground-express/) (https://adafru.it/AgP)

# <span id="page-3-0"></span>Playing the Game

Here's the code for the Simple Simon game. Download the zip file, extract it, and load the sketch to your Circuit Playground using the Arduino IDE.

[https://adafru.it/tPc](https://cdn-learn.adafruit.com/assets/assets/000/038/546/original/SimpleSimon.zip?1484882455)

https://adafru.it/tPc

## <span id="page-3-1"></span>Starting a New Game

You can press the RESET button at anytime to start a new game. When the game starts, you must first select a game difficulty level using the SKILL LEVEL button. Then press the GAME START button to start playing.

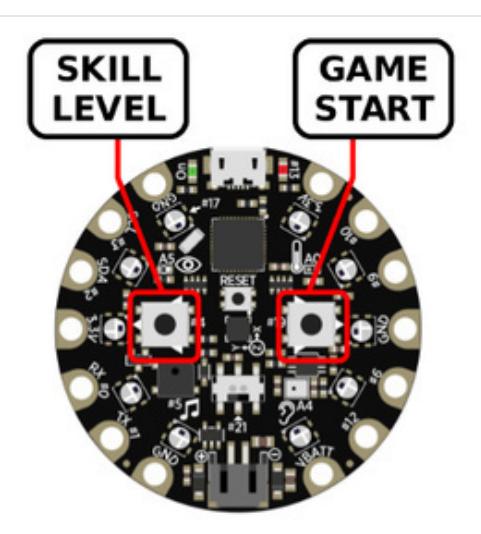

- **SKILL LEVEL:** Use to select game difficulty
- **GAME START:** Use to start a game at selected skill level

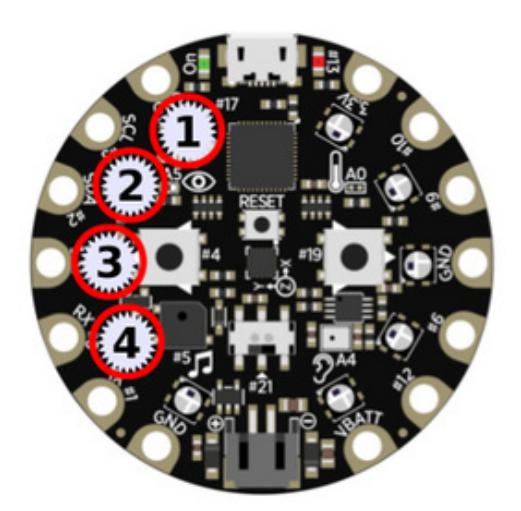

The SKILL LEVEL sets the total length (N) of the game sequence.

- $\bullet$  1 -> N=8
- $\bullet$  2 -> N=14
- $-3$  -> N=20
- $4 > N = 31$

The game is played by repeating the sequence of lights shown using the associated touch pads. There are four different sections of lights, each with its own color and tone.

Use the touch pads shown for each color. You can press one or both, it doesn't matter.

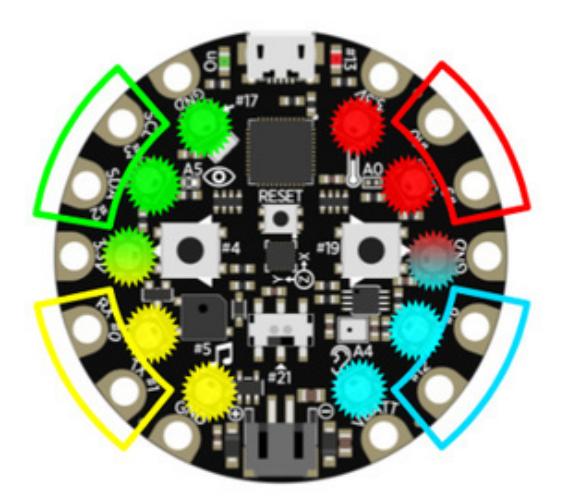

The sequence starts with only one light. It then grows by one light each time you successfully complete the sequence. Thus the game starts easy, and gets more difficult as it progresses. To make it even more difficult, the sequence playback speeds up when the sequence becomes longer.

## <span id="page-4-0"></span>**Winning**

To game is won by completing the entire sequence for the chosen skill level without making any mistakes. A super special sound and light show called a 'razz' is displayed for the victor.

### <span id="page-4-1"></span>Losing

There are two was to lose the game:

- 1. Pick an incorrect light in the sequence.
- 2. Take too long (>3 secs) to pick the next light.

If either of the above happens, the game ends. The light that was suppose to be next is shown.

### <span id="page-4-2"></span>Playing Again

Simply press RESET to start a new game.

### <span id="page-4-3"></span>Example Game Play

The video below demonstrates selecting a skill level, starting a new game, general game play, and successfully completing the sequence.

# <span id="page-5-0"></span>Code Walk Through

Let's go through the code chunk by chunk to see how it works.

#### <span id="page-5-1"></span>chooseSkillLevel()

```
void chooseSkillLevel() {
 while (!CircuitPlayground.rightButton()) {
    if (CircuitPlayground.leftButton()) {
      skillLevel = skillLevel + 1;
      if (skillLevel > 4) skillLevel = 1;
      CircuitPlayground.clearPixels();
      for (int p=0; p<skillLevel; p++) {
        CircuitPlayground.setPixelColor(p, 0xFFFFFF);
      }
      delay(DEBOUNCE);
    }
 }
}
```
The outer while() loop looks for the right button press, which starts the new game. Inside the loop is an if statement that looks for the left button press and increments the skill level for each press. The value is checked and reset back to 1 if it exceeds the max level, which is 4. The current level is shown using the first 4 NeoPixels.

#### <span id="page-5-2"></span>newGame()

```
void newGame() {
 // Set game sequence length based on skill level
 switch (skillLevel) {
   case 1:
     sequenceLength = 8;
     break;
    case 2:
      sequenceLength = 14;
      break;
    case 3:
     sequenceLength = 20;
      break;
    case 4:
      sequenceLength = 31;
      break;
 }
 // Populate the game sequence
 for (int i=0; i<sequenceLength; i++) {
    simonsequence[i] = random(4);}
 // We start with the first step in the sequence
 currentStep = 1;
}
```
The entire game sequence is created before the game is started. The game sequence length is set based on the skill level in the switch block. The game sequence is then filled with random numbers between 0-3 to represent one of the four game pads. The currentStep is set to the starting position of 1.

### <span id="page-6-0"></span>indicateButton()

```
void indicateButton(uint8_t b, uint16_t duration) {
 CircuitPlayground.clearPixels();
 for (int p=0; p<3; p++) {
    CircuitPlayground.setPixelColor(simonButton[b].pixel[p], simonButton[b].color);
 }
 CircuitPlayground.playTone(simonButton[b].freq, duration);
 CircuitPlayground.clearPixels();
}
```
This function displays the NeoPixels associated with the "button" passed in by b, plays the tone associated with this "button" for the length of time passed in by duration . After the tone is played, the lights are turned off.

#### <span id="page-6-1"></span>showSequence()

```
void showSequence() {
  // Set tone playback duration based on current sequence length
 uint16_t toneDuration;
 if (currentStep<=5) {
   toneDuration = 420;
 } else if (currentStep<=13) {
   toneDuration = 320;
 } else {
    toneDuration = 220;
 }
 // Play back sequence up to current step
  for (int i=0; i<currentStep; i++) {
    delay(50);
    indicateButton(simonSequence[i], toneDuration);
 }
}
```
The game sequence is played back up to the current game play location. The duration of the tone is set in the if statement based on the current location. This sets the play back speed of the sequence. Then, the sequence is played back up to its current location.

<span id="page-6-2"></span>getButtonPress()

```
uint8 t getButtonPress() {
 for (int b=0; b<4; b++) {
    for (int p=0; p<2; p++) {
      if (CircuitPlayground.readCap(simonButton[b].capPad[p]) > CAP THRESHOLD) {
        indicateButton(b, DEBOUNCE);
        return b;
      }
    }
 }
  return NO_BUTTON;
}
```
The 2 touch pads associated with each "button" are scanned to see if either are currently being touched. If so, it is indicated and its index is returned, otherwise NO\_BUTTON is returned.

<span id="page-7-0"></span>gameLost()

```
void gameLost(int b) {
 // Show button that should have been pressed
 for (int p=0; p<3; p++) {
    CircuitPlayground.setPixelColor(simonButton[b].pixel[p], simonButton[b].color);
 }
 // Play sad sound :(
 CircuitPlayground.playTone(FAILURE_TONE, 1500);
 // And just sit here until reset
 while (true) {}
}
```
The "button" that is passed in via b is shown, the sad tone is played, and the game ends at an infinite loop.

<span id="page-7-1"></span>gameWon()

```
void gameWon() {
 // Play 'razz' special victory signal
 for (int i=0; i<3; i++) {
   indicateButton(3, 100); // RED
   indicateButton(1, 100); // YELLOW
   indicateButton(2, 100); // BLUE
   indicateButton(0, 100); // GREEN
 }
 indicateButton(3, 100); // RED
 indicateButton(1, 100); // YELLOW
 // Change tones to failure tone
 for (int b=0; b<4; b++) simonButton[b].freq = FAILURE_TONE;
 // Continue for another 0.8 seconds
  for (int i=0; i<2; i++) {
   indicateButton(2, 100); // BLUE
   indicateButton(0, 100); // GREEN
   indicateButton(3, 100); // RED
   indicateButton(1, 100); // YELLOW
 }
 // Change tones to silence
 for (int b=0; b<4; b++) simonButton[b].freq = 0;
 // Loop lights forever
 while (true) {
   indicateButton(2, 100); // BLUE
    indicateButton(0, 100); // GREEN
   indicateButton(3, 100); // RED
   indicateButton(1, 100); // YELLOW
 }
}
```
Plays the super special victory 'razz' and ends with an infinite loop of blinking lights.

#### <span id="page-8-0"></span>setup()

```
void setup() {
 // Initialize the Circuit Playground
 CircuitPlayground.begin();
 // Set play level
 skillLevel = 1;
 CircuitPlayground.clearPixels();
 CircuitPlayground.setPixelColor(0, 0xFFFFFF);
 chooseSkillLevel();
 // Sowing the seeds of random
 randomSeed(millis());
 // Create game
 newGame();
}
```
Per the rules of Arduino, this is the first thing called. It initializes the Circuit Playground, gets the skill level, seeds the pseudo random number generator, and sets up a new game.

<span id="page-9-0"></span>loop()

```
void loop() {
 // Show sequence up to current step
 showSequence();
 // Read player button presses
 for (int s=0; s<currentStep; s++) {
    startGuessTime = millis();
   guess = NO_BUTTON;
   while ((millis() - startGuessTime < GUESS TIMEOUT) && (guess==NO BUTTON)) {
      guess = getButtonPress();
    }
   if (guess != simonSequence[s]) {
      gameLost(simonSequence[s]);
    }
 }
 currentStep++;
 if (currentStep > sequenceLength) {
    delay(SEQUENCE_DELAY);
    gameWon();
 }
 delay(SEQUENCE_DELAY);
}
```
Per the rules of Arduino, this is called over and over and over and over. First, the current sequence is played back. Then the player interaction is dealt with. For each step in the sequence, a button is read. If it's the wrong button, or the player took too long to press the button, the value is set to NO\_BUTTON. The button value is then compared to the current sequence value. If it's correct, the game continues. If it's wrong, the game is over. Once the step values exceeds the game sequence length, the game is won.

# <span id="page-10-0"></span>The Structure of struct

Have fun playing the game for a while before reading this section.

In the previous section, I didn't mention any of the lines of code at the top of the sketch. Most of these are just normal global variables and constants that are fairly common. However, this section of code may be new to you.

```
struct button {
 uint8 t capPad[2];
 uint8 t pixel[3];
 uint32_t color;
 uint16_t freq;
\} simonButton[] = {
 { {3,2}, {0,1,2}, 0x00FF00, 415 }, // GREEN
 { {0,1}, {2,3,4}, 0xFFFF00, 252 }, // YELLOW
 { {12, 6}, {5,6,7}, 0x0000FF, 209 }, // BLUE
 { {9, 10}, {7,8,9}, 0xFF0000, 310 }, // RED
};
```
This is defining, and initializing, an array (simonButton[]) of something called a struct. A struct comes from the C programming language, but is also supported in C++ and thus Arduino. What it basically does is let us create a new variable that is a collection of information associated with something, like a Simon "button". This let's us pass around and access this information from a single reference. We don't need to pass around each individual piece of information separately.

Talking about structs can get pretty complex, and they're a precursor to the more complex class of C++ and the world of OOP. But they are very useful, and we are using it in a fairly simple way in our Simple Simon code. To better understand why a struct is useful, let's look at a more simple example - a 2D point.

# <span id="page-10-1"></span>2D Point Example

A 2D point is represented by an x and y value. We could create these as separate variables:

float x; float y;

and then use them as normal:

 $x = 45.3;$  $y = -108.6$ ;

But what if I wanted to pass this 2D point to a function? Or what if I wanted to create another 2D point? Things start getting a little messy. This is where a struct would help out. Instead of two separate variable, we create a single struct to represent the 2D point, and put the variables in there.

```
struct point {
 float x;
  float y;
}
```
struct point someLocation;

And assign it values:

```
someLocation.x = 45.3;
someLocation.y = -108.6;
```
Now all one needs to do is pass the variable someLocation around. The values come along for the ride. And they don't get confused with some other values. If we need another 2D point, we just create another variable, or better yet, an array of them.

The one fancy thing being done in the Simple Simon code is to create and initialize the values of the struct in one step. For our 2D point example, this would look like:

```
struct point {
 float x;
 float y;
} someLocation = {
 45.3, -108.6
}
```
It's just a shortcut way of creating the variable and assigning it some initial values.

## <span id="page-11-0"></span>The Simple Simon "button"

Getting back to our Simple Simon game, think about what each of the four "buttons" has. Most obvious is a color. But they also make a sound when they are pressed, and each has its own tone. Since we are trying to implement these on our Circuit Playground, we will use a set of NeoPixels to show off the color. Also, we plan to use capacitive touch for the buttons, with each button having a couple of pads. So, we have the following items for each "button":

- 2 x capacitive touch pads
- 3 x NeoPixels
- a color
- a tone

Hey, that should look familiar. Look again at the struct definition:

```
struct button {
 uint8 t capPad[2];
 uint8 t pixel[3];
 uint32_t color;
 uint16_t freq;
}
```
Just like the list. For each "button" we have the indices for 2 capacitive touch pads, the indices for 3 NeoPixels, the color to use for the NeoPixels, and the frequency of the tone for the button.

We have more than one "button", so we create an array of them and initialize their values:

```
simonButton[] = {
 { {3,2}, {0,1,2}, 0x00FF00, 415 }, // GREEN
 { {0,1}, {2,3,4}, 0xFFFF00, 252 }, // YELLOW
 { {12, 6}, {5,6,7}, 0x0000FF, 209 }, // BLUE
 { {9, 10}, {7,8,9}, 0xFF0000, 310 }, // RED
};
```
Each line is an entry in the array and represents one button. Each item in each line corresponds to the value of the struct and is used to define the specific buttons. For example, the first line defines the GREEN button as having the capacitive touch pads #3 and #2, the NeoPixels #0, #1, and #2, the color green (in hex), and the frequency 415Hz.

Then, if we need the frequency for the tone of the GREEN button, the syntax is:

simonButton[0].freq

The color for the BLUE button?

simonButton[2].color

The index of the 2nd NeoPixel for the RED button?

```
simonButton[3].pixel[1]
```
etc. etc.

Hopefully that makes some sense and you see how it is useful. If not, meh, just have fun playing the game....for now.

## <span id="page-12-0"></span>So Why Didn't You Just Create a simonButton Class?

Just trying to keep it simple. But this is totally doable, since Arduino uses C++ under the hood.

# <span id="page-13-0"></span>CircuitPython Version

Here is a [CircuitPython](file:///adafruit-circuit-playground-express/adafruit2-circuitpython) (https://adafru.it/A22) version of the Simple Simon code.

```
CircuitPython only works on the Circuit Playground Express.
```

```
# Circuit Playground Express Simple Simon
#
# Game play based on information provided here:
# http://www.waitingforfriday.com/?p=586
#
# Author: Carter Nelson
# MIT License (https://opensource.org/licenses/MIT)
import time
import random
import math
import board
from analogio import AnalogIn
from adafruit circuitplayground.express import cpx
FAILURE TONE = 100
SEQUENCE DELAY = 0.8
GUESS TIMEOUT = 3.0
DEBOUNCE = 0.250
SEQUENCE LENGTH = \{1 : 8,
 2 : 14,
 3 : 20,
 4 : 31
}
SIMON BUTTONS = {1 : { 'pads':(4,5), 'pixels':(0,1,2), 'color':0x00FF00, 'freq':415 },
 2 : { 'pads':(6,7), 'pixels':(2,3,4), 'color':0xFFFF00, 'freq':252 },
 3 : { 'pads':(1, ), 'pixels':(5,6,7), 'color':0x0000FF, 'freq':209 },
 4 : { 'pads':(2,3), 'pixels':(7,8,9), 'color':0xFF0000, 'freq':310 },
}
def choose skill level():
   # Default
   skill level = 1# Loop until button B is pressed
   while not cpx.button b:
       # Button A increases skill level setting
       if cpx.button_a:
           skill level += 1
           skill_level = skill_level if skill_level < 5 else 1
           # Indicate current skill level
           cpx.pixels.fill(0)
           for p in range(skill level):
               cpx.pixels[p] = 0xFFFFFF
           time.sleep(DEBOUNCE)
    return skill level
def new game(skill level):
   # Seed the random function with noise
    a4 = AnalogIn(board.A4)
   a5 =AnalogIn(board.A5)
```

```
a5 = AnalogIn(board.A5)
    a6 = AnalogIn(board.A6)
    a7 = AnalogIn(board.A7)
    seed = a4.valueseed += a5.value
    seed += a6.value
    seed += a7.value
    random.seed(seed)
    # Populate the game sequence
    return [random.randint(1,4) for i in range(SEQUENCE LENGTH[skill level])]
def indicate button(button, duration):
    # Turn them all off
    cpx.pixels.fill(0)
    # Turn on the ones for the given button
    for p in button['pixels']:
       cpx.pixels[p] = button['color']
    # Play button tone
    if button['freq'] == None:
        time.sleep(duration)
    else:
       cpx.play tone(button['freq'], duration)
    # Turn them all off again
    cpx.pixels.fill(0)
def show sequence(sequence, step):
    # Set tone playback duration based on current location
    if step \leq 5:
       duration = 0.420elif step \leq 13:
        duration = 0.320else:
        duration = 0.220# Play back sequence up to current step
    for b in range(step):
        time.sleep(0.05)
        indicate button(SIMON BUTTONS[sequence[b]], duration)
def cap map(b):
    if b == 1: return cpx.touch A1
    if b == 2: return cpx.touch A2
    if b == 3: return cpx.touch A3
    if b == 4: return cpx.touch A4
    if b == 5: return cpx.touch A5
    if b == 6: return cpx.touch_A6
    if b == 7: return cpx.touch A7
def get button press():
    # Loop over all the buttons
    for button in SIMON_BUTTONS.values():
       # Loop over each pad
        for pad in button['pads']:
            if cap map(pad):
                indicate button(button, DEBOUNCE)
                return button
    return None
```

```
def game_lost(step):
    # Show button that should have been pressed
    cpx.pixels.fill(0)
    for p in SIMON BUTTONS[sequence[step]]['pixels']:
        cpx.pixels[p] = SIMON_BUTTONS[sequence[step]]['color']
    # Play sad sound :(
    cpx.play_tone(FAILURE_TONE, 1.5)
    # And just sit here until reset
    while True:
        pass
def game_won():
    # Play 'razz' special victory signal
    for i in range(3):
        indicate_button(SIMON_BUTTONS[4], 0.1)
        indicate_button(SIMON_BUTTONS[2], 0.1)
        indicate_button(SIMON_BUTTONS[3], 0.1)
        indicate_button(SIMON_BUTTONS[1], 0.1)
    indicate_button(SIMON_BUTTONS[4], 0.1)
    indicate_button(SIMON_BUTTONS[2], 0.1)
    # Change tones to failure tone
    for button in SIMON BUTTONS.values():
        button['freq'] = FAILURE_TONE
    # Continue for another 0.8 seconds
    for i in range(2):
        indicate_button(SIMON_BUTTONS[3], 0.1)
        indicate_button(SIMON_BUTTONS[1], 0.1)
        indicate_button(SIMON_BUTTONS[4], 0.1)
        indicate_button(SIMON_BUTTONS[2], 0.1)
    # Change tones to silence
    for button in SIMON BUTTONS.values():
        button['freq'] = None
    # Loop lights forever
    while True:
        indicate_button(SIMON_BUTTONS[3], 0.1)
       indicate_button(SIMON_BUTTONS[1], 0.1)
        indicate_button(SIMON_BUTTONS[4], 0.1)
        indicate_button(SIMON_BUTTONS[2], 0.1)
# Initialize setup
cpx.pixels.fill(0)
cpx.pixels[0] = 0xFFFFFF
skill level = choose skill level()
sequence = new game(skill level)
current step = 1#Loop forever
while True:
    # Show sequence up to current step
    show sequence(sequence, current step)
    # Read player button presses
    for step in range(current step):
```

```
for step in range(current_step):
    start_guess_time = time.monotonic()
    guess = None
    while (time.monotonic() - start guess time < GUESS TIMEOUT) and (guess == None):
        guess = get_button_press()
    if not guess == SIMON_BUTTONS[sequence[step]]:
       game lost(sequence[step])
# Advance the game forward
current step += 1if current_step > len(sequence):
    game_won()
# Small delay before continuing
time.sleep(SEQUENCE_DELAY)
```